## ರ್ನಾಟಕ ರನಜ್ಯ ಕನನೂನು ವಿಶ್ವವಿದ್ನಯಲಯ **Karnataka State Law University** ನಕಲು ತಾತ್ಕಾಲಿಕ ಪದವಿ ಪ್ರಮಾಣ ಪತ್ರಕಾಗಿ ಅರ್ಜಿ **Application for Duplicate copy of Provisional Degree Certificate**

Step 1: Enter the login details

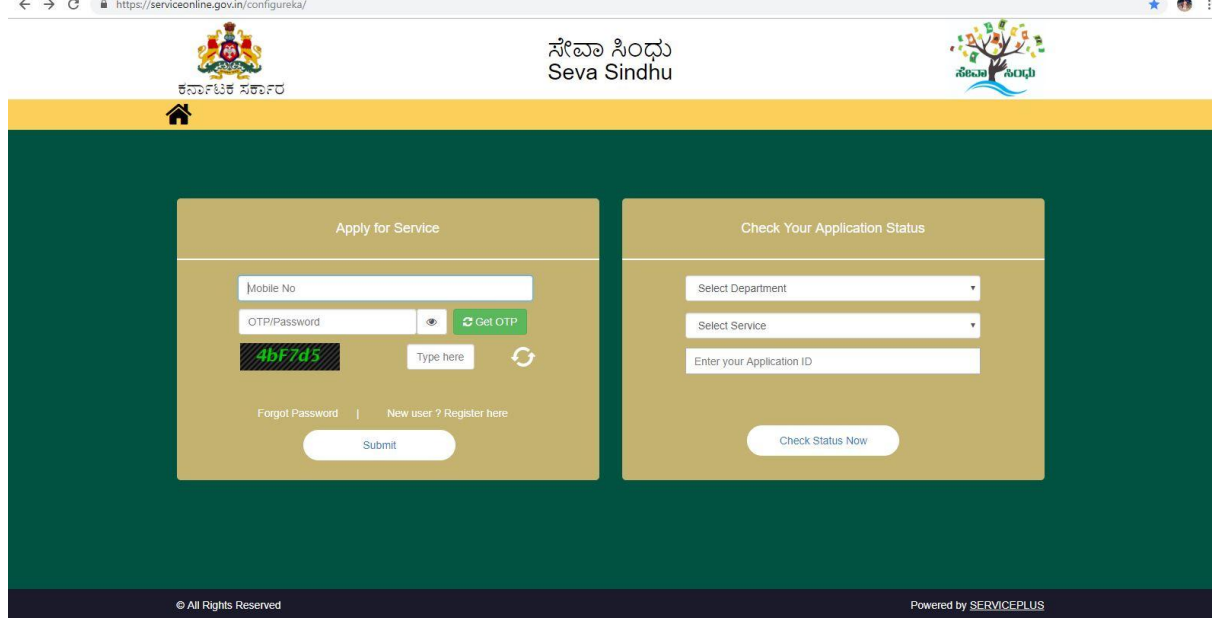

#### Step 2 : Citizen Login will be displayed

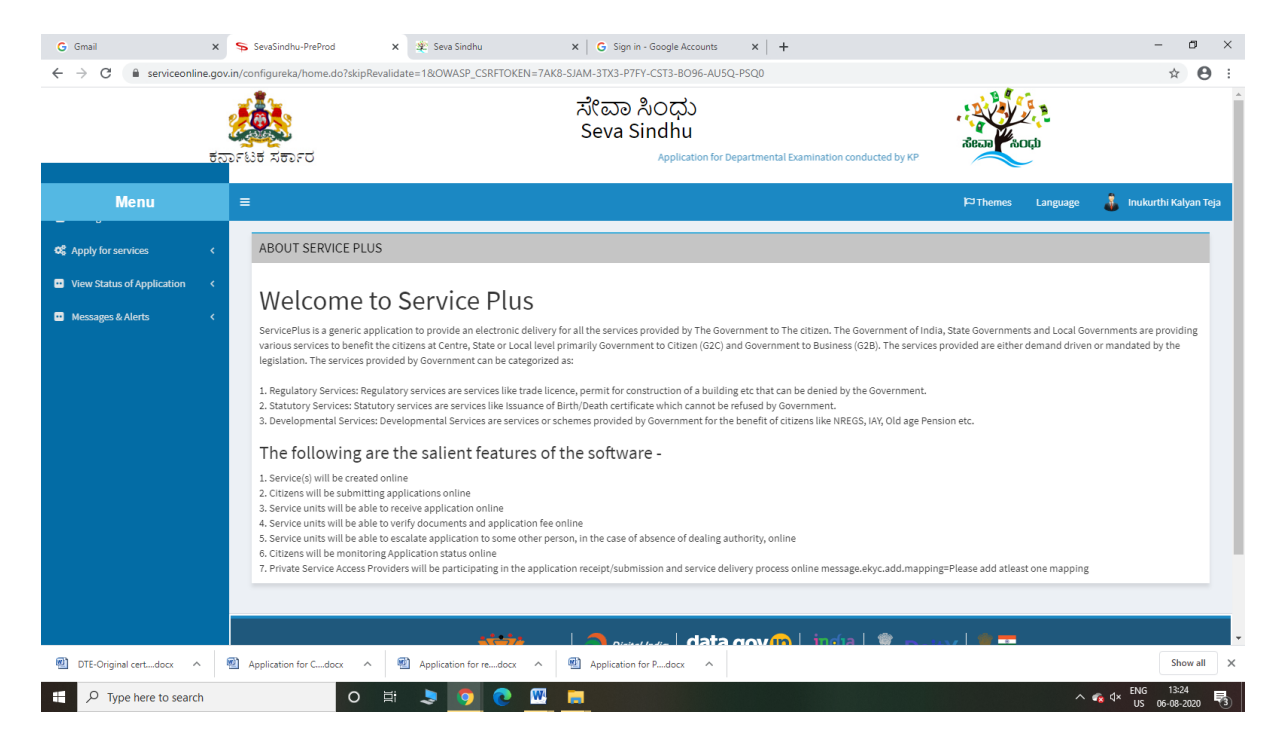

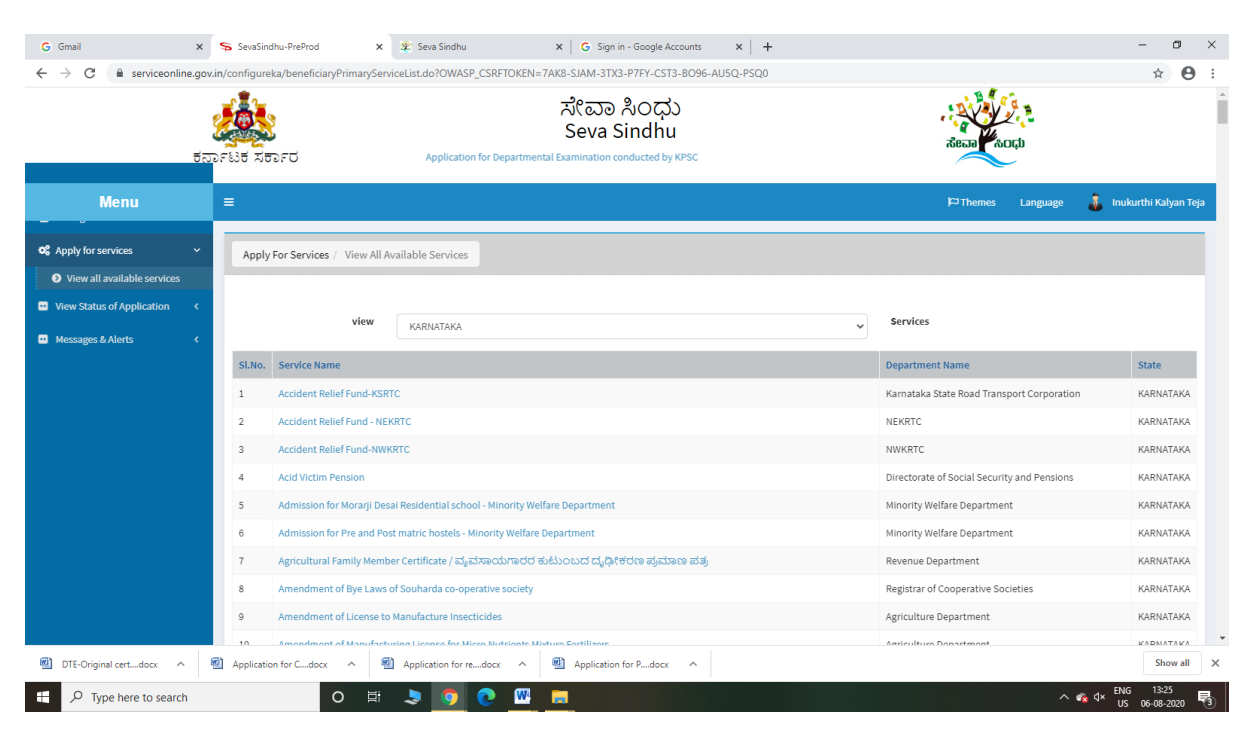

#### Step 3 : Search the required service and click to open

#### Step 4 : Fill the Applicant Details & Photocopies details

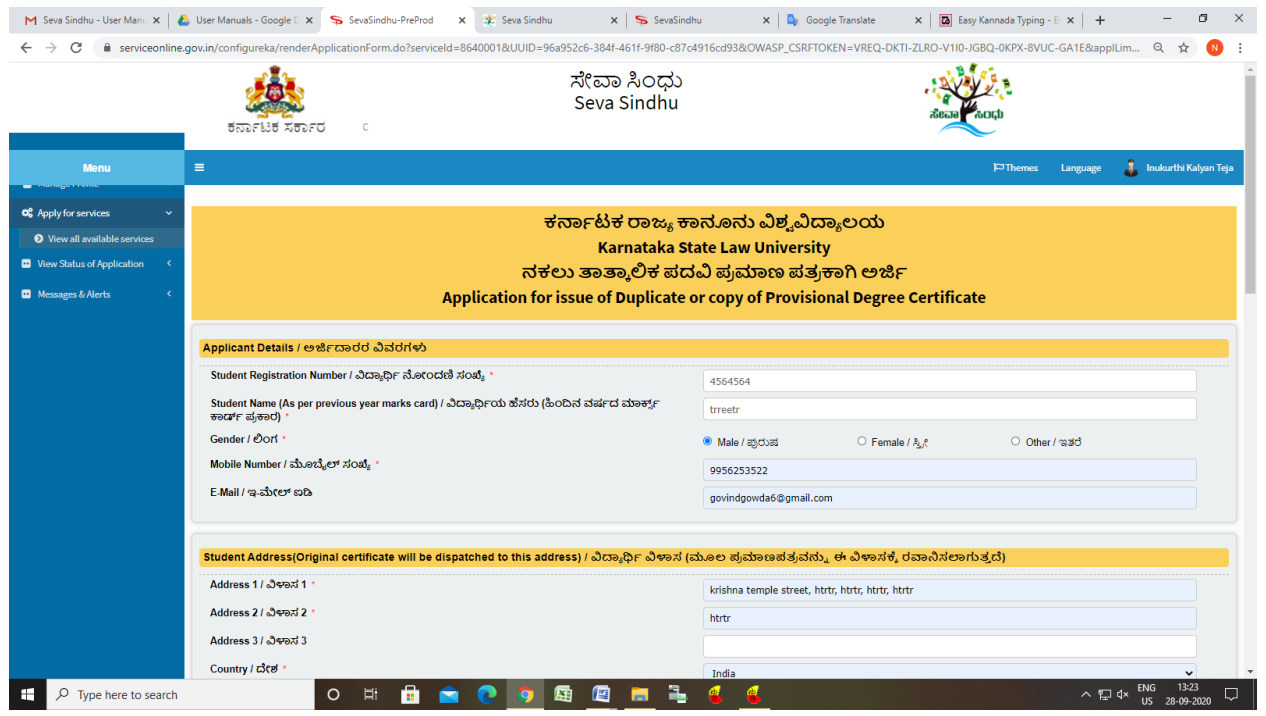

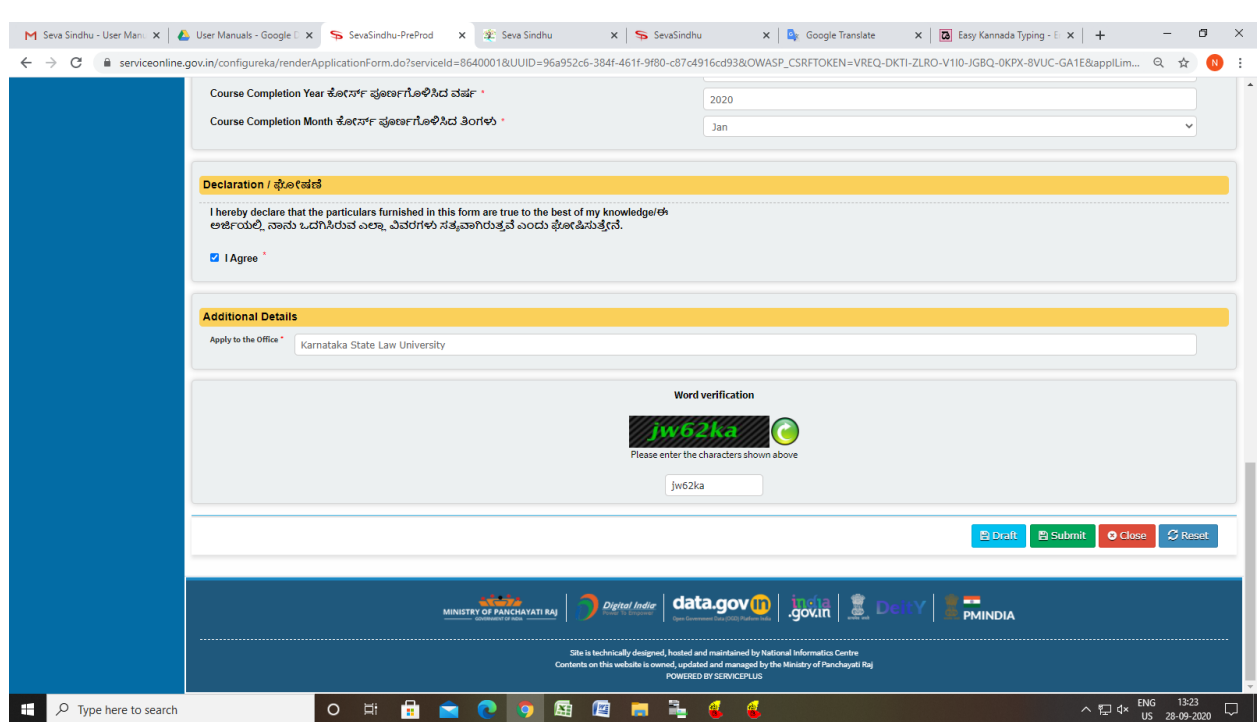

### Step 5 : Click on I agree checkbox and fill the Captcha Code as given & Submit

### Step 6: A fully filled form will be generated for user verification

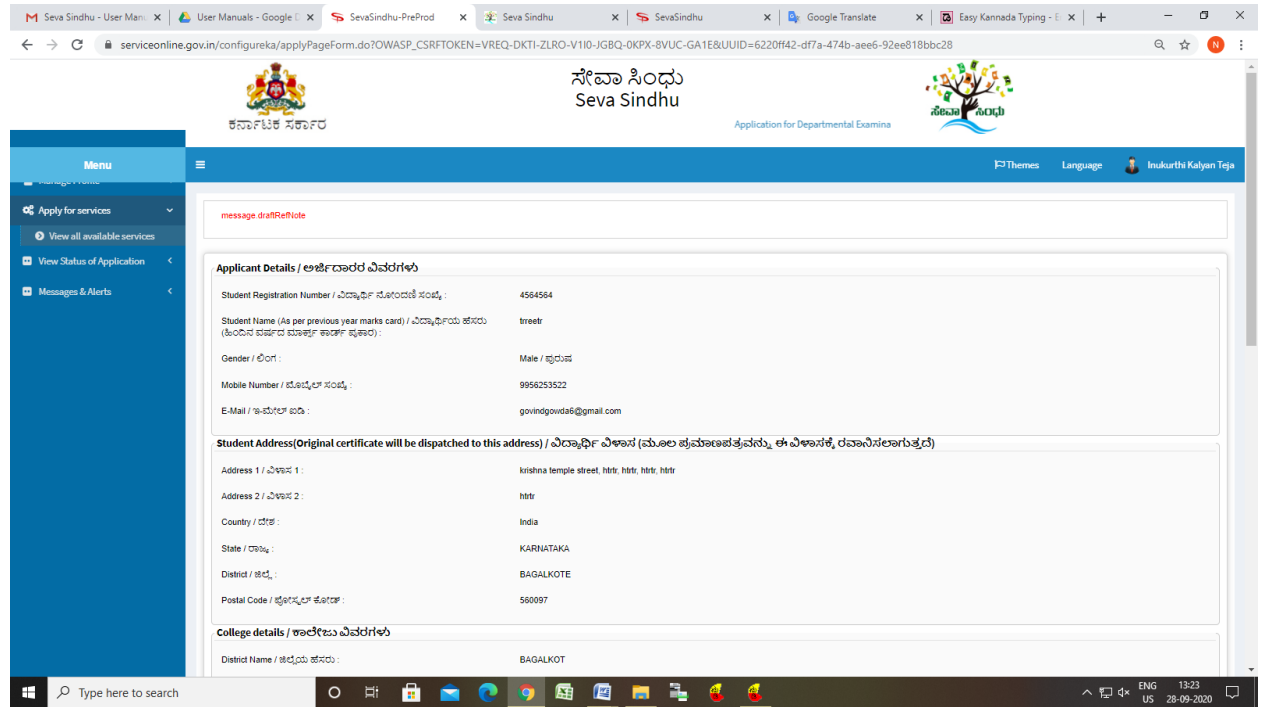

### Step 7 : Click on Attach Annexure

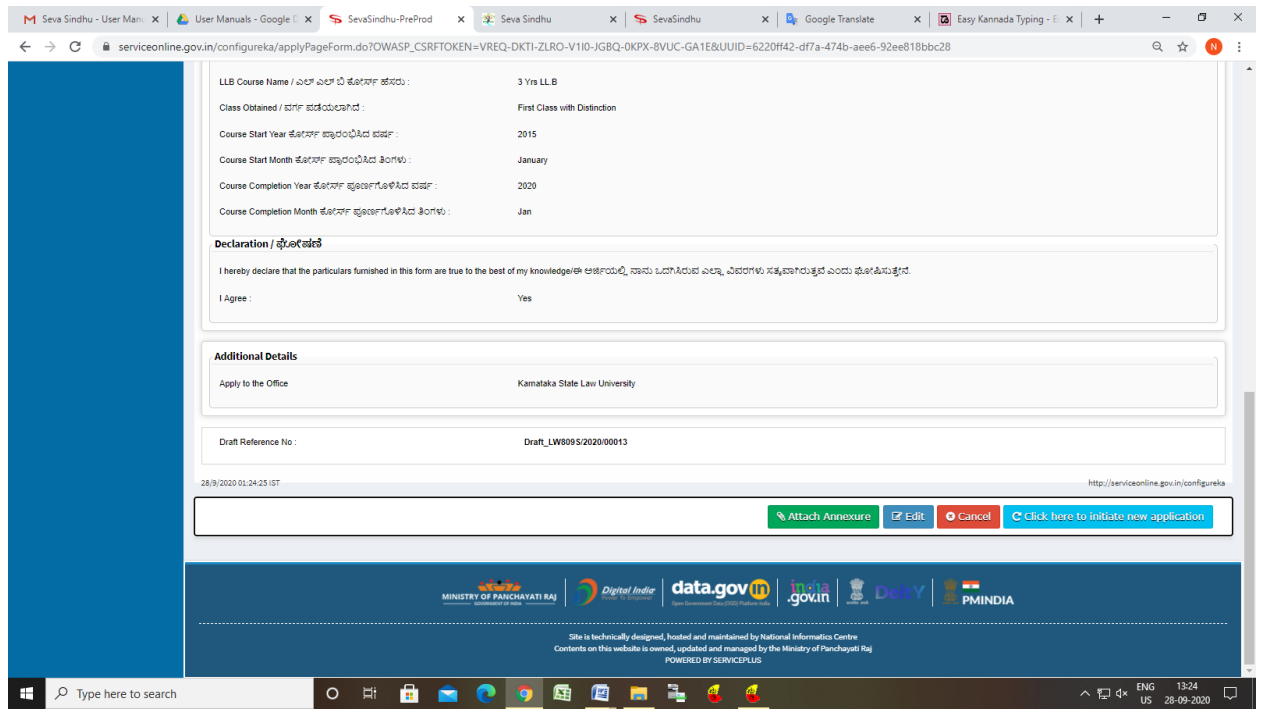

### Step 8: Attach the annexures and save them

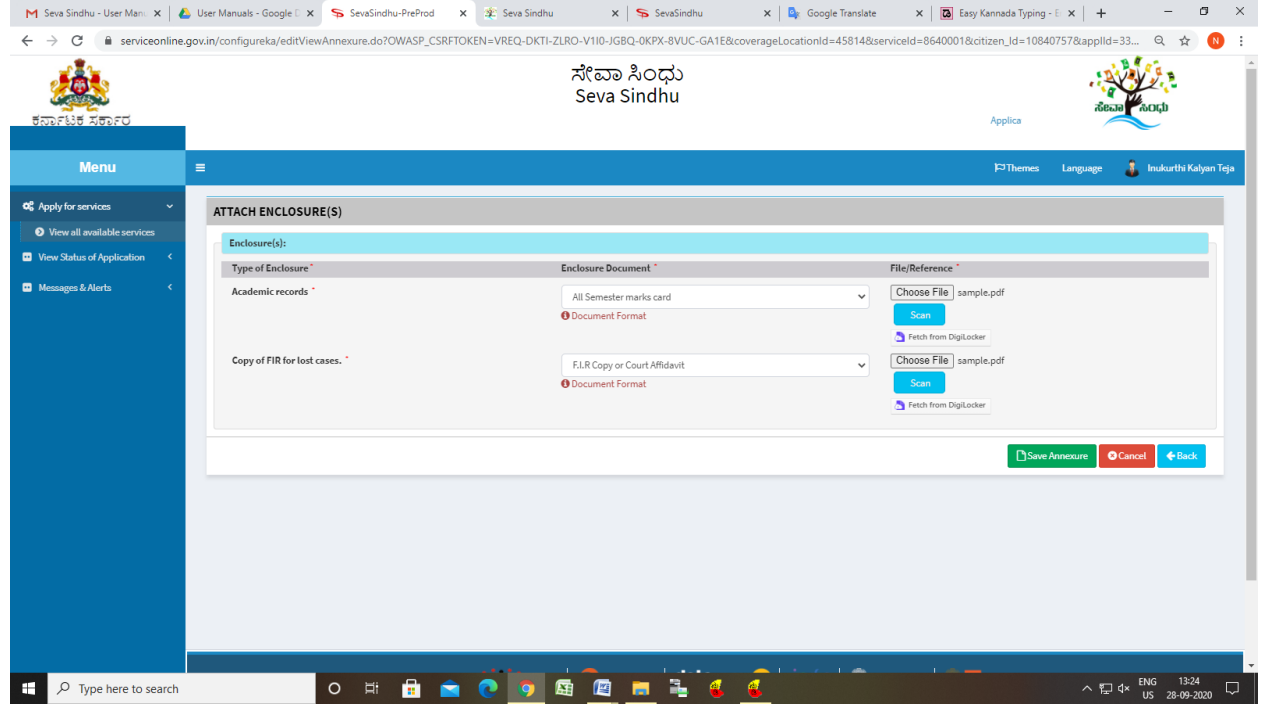

# Step 9: Saved annexures will be displayed

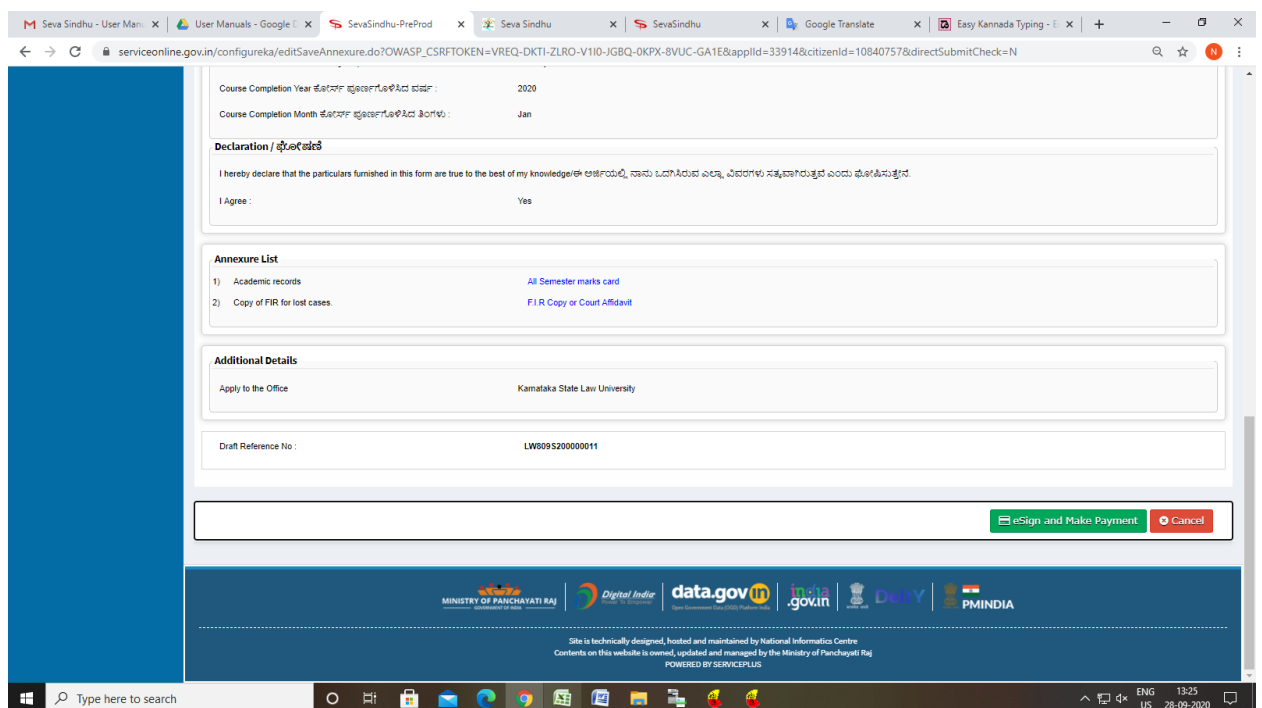

# Step 10 : Click on e-Sign and proceed

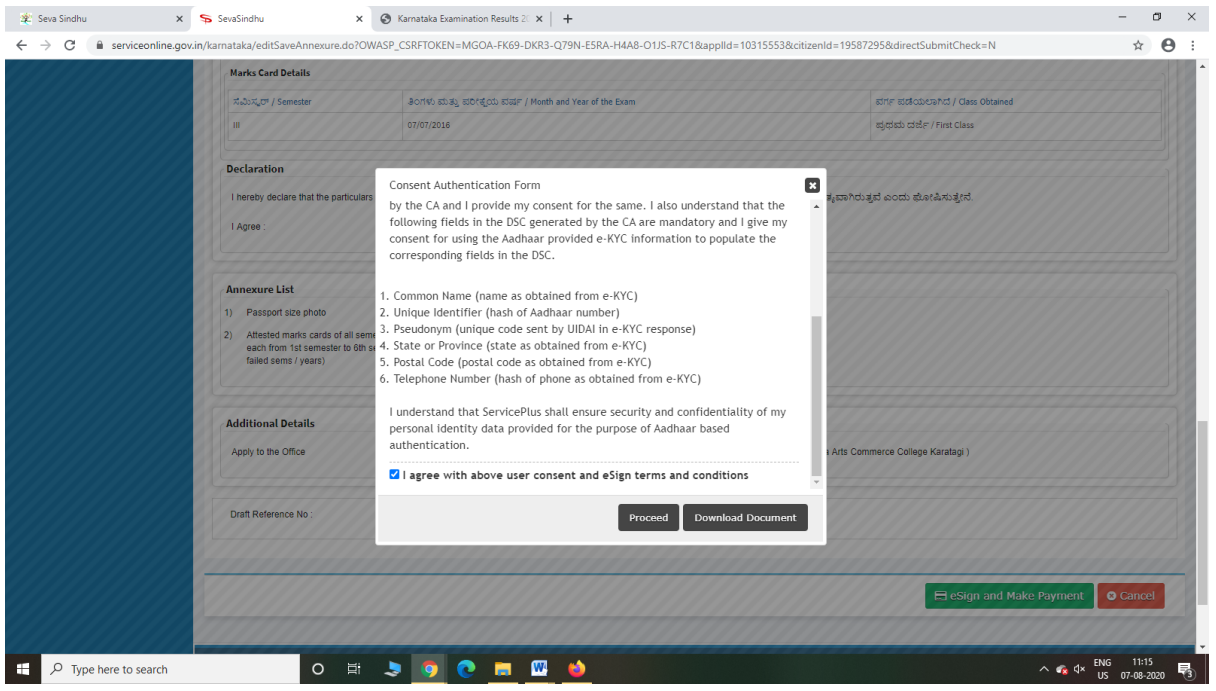

Step 11: eSign page will be displayed. Fill Aadhar number to get OTP and proceed to payment

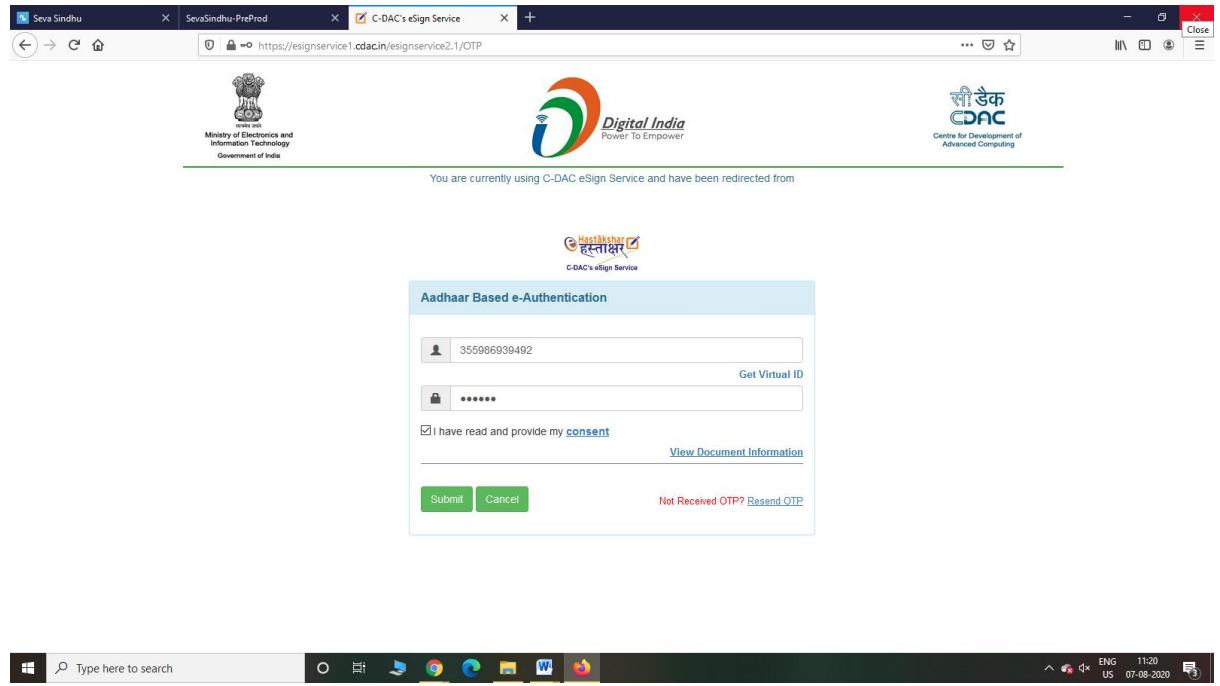

#### Step 12: Click on Make Payment and proceed

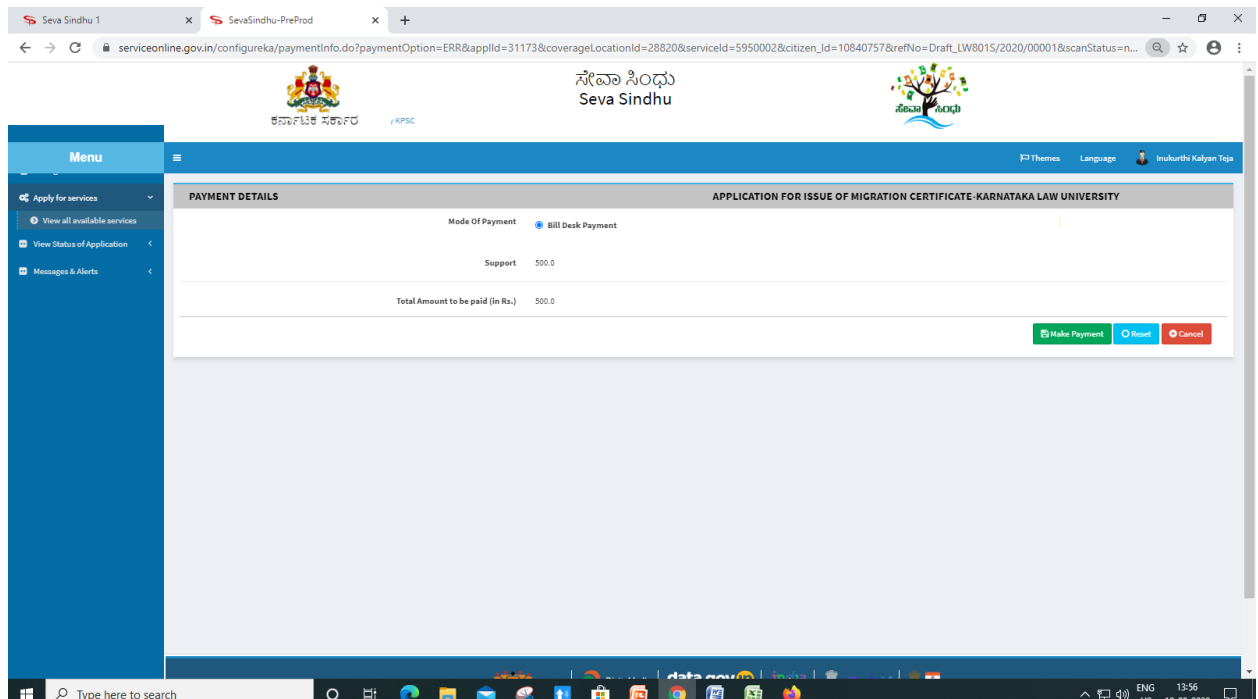

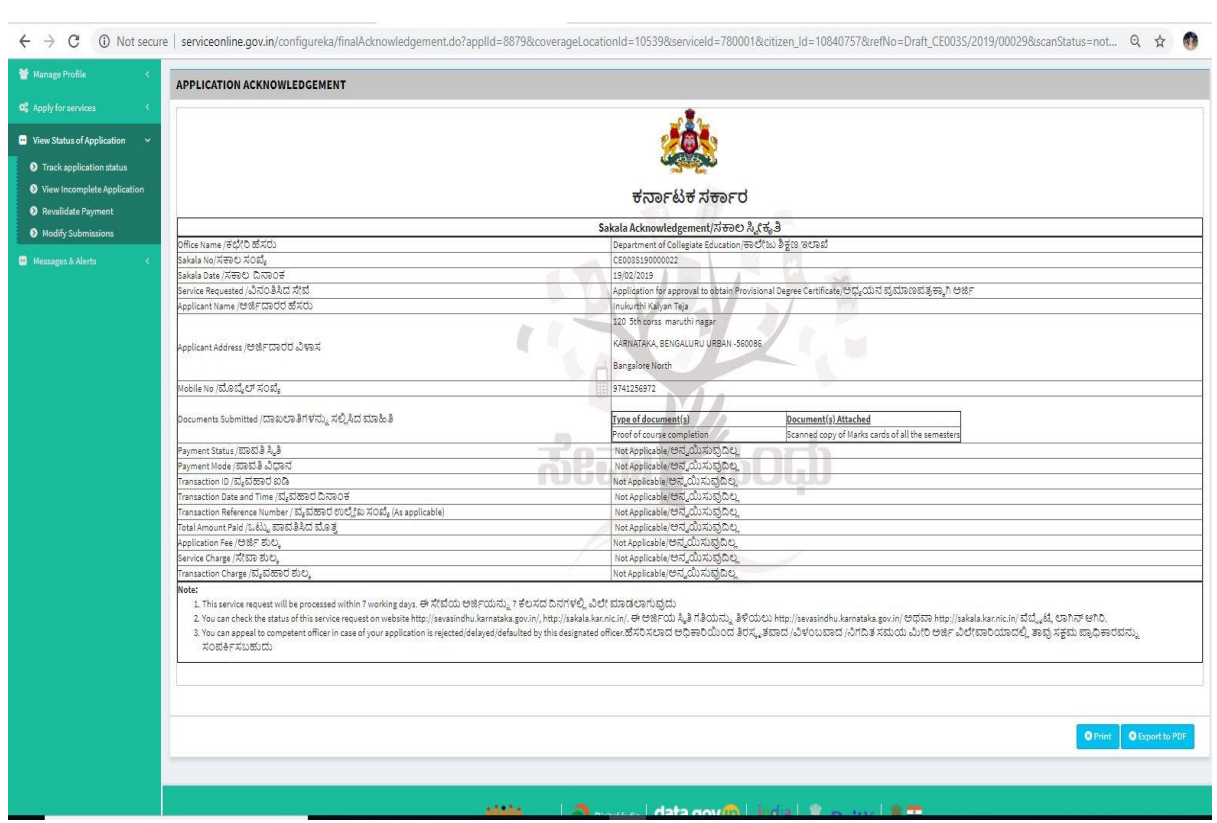

## Step 13: After Payment is Successful,Sakala acknowledgement will be generated